$2ZL - 01$ 

# **Web** ページ内にオーバーレイ可能な学生実験向け 進捗管理システムの試作

山中鴻晟†1 万田唯樹†1 大橋拓馬†1 田島孝治†1 岐阜工業高等専門学校 電気情報工学科†1

# **1.** はじめに

高専の実習・実験系科目では,学生数名がグループに分 かれ作業を進め,教員や技術職員などが作業の進み具合を 確認する.確認のタイミングは実験内容によって異なり, 電気回路の実験であれば,回路が正しく安全に作れている か,動作結果が正しいかなどがある.従来の方法は,教員 が学生の実験中の机を巡回し作業状況を訊ねるか,確認が 必要な際に学生が教員を呼んで報告する必要があった. し かし,確認待ちの学生グループが多数同時に発生する場合 も多く、随時対応していると、遅れているグループを優先 した対応が困難であったり,教職員間でどこまで確認した かを共有することが難しかったりすることが課題であった.

本稿では,学生実験向けの Web 型の進捗管理システムを 開発し、岐阜高専電気情報工学科の1年生実験において試 用した結果について報告を行う.

# **2.** 開発したシステムの概要

### **2.1** システム構成

図 1 に開発したシステムの構成を示す. 今回開発したシ ステムでは、Web サーバ上に実験の手順書とデータベース を設置する. 教員と学生はそれぞれの Web ページへとアク セスすることで進捗管理等を行うことができる.

教員は,教員用ページから,学生が行うタスクの追加・ 編集・削除ができる. また、学生のタスクの完了状況を確 認することができる.学生は,学生用ページから手順書の 閲覧やタスクの完了を報告できる.実験ごとのタスク数や, 学生のタスクの完了状況はデータベースに保存する.

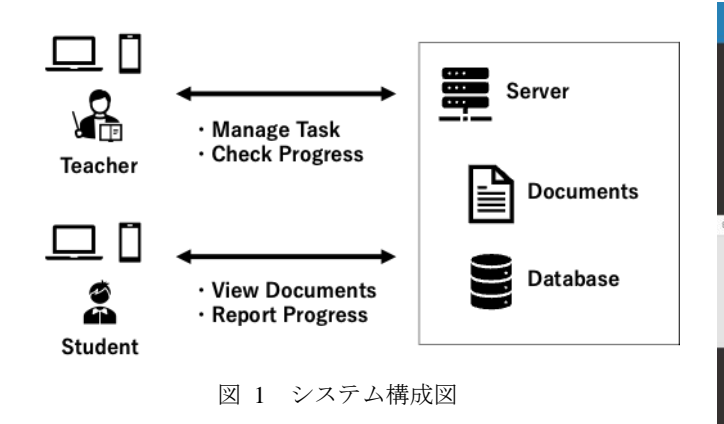

†1 National Institute of Technology (KOSEN), Gifu College

#### **2.2** 学生用ページと実験手順書の **Web** 化

学生用ページでは、実験手順書の確認と、タスクの完了 を報告することができる.従来の実験手順書は紙形式で配 布していたが,学習管理システム(Moodle)の導入に伴い PDF 形式で配布となった[1].ノート PC やタブレットを利 用しての閲覧を想定したが,学生は手順書をスマートフォ ンで閲覧することが多く,A4 サイズの PDF を小さい画面で 確認するのは読みにくく,手順書をほとんど読まないまま, 周囲に聞きながら作業を進めている様子もみられた. そこ で、現在、手順書をスマートフォンでの閲覧に適した、レ スポンシブデザインの Web サイトに作りなおしている. 今 回はこのサイトにタスク完了報告フォームを組み込み学生 用ページとした.

学生ページを図 2 に示す. 学生ページの画面右上にはメ ニューを開くためのボタンが設置されており,これをク リックすることでタスク完了報告フォームを手順書にオー バーレイして開くことができる.フォームには学生の個人 番号(本校では名列番号と呼ぶ)と実験名,各タスクの チェックボックスが表示され,チェックをつけることによ り、タスクの完了を報告できる.

#### **2.3** 教員用ページ

教員用ページは登録済みのユーザでなければ閲覧できな い.ユーザ名とパスワードによる認証を行った後に,管理 ページと,タスク完了状況の確認ページにアクセスするこ とができる.

管理ページでは,実験テーマの追加や削除,各実験テー マのタスク設定ができる.

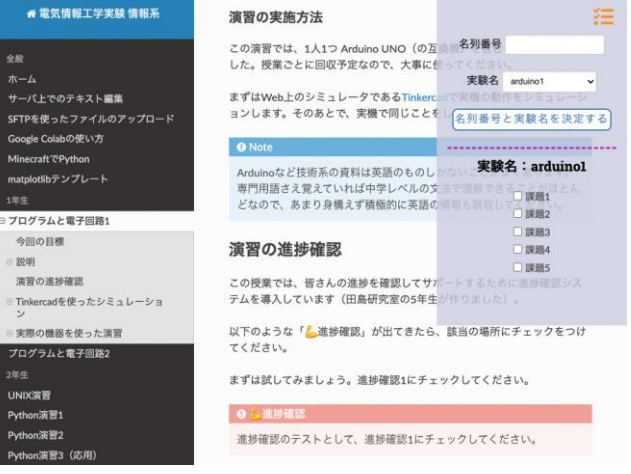

図 2 学生用ページ (タスク完了フォームを開いたとき)

確認ページを図 3 に示す. 確認ページでは、学生から報告 されたタスクの完了状況を確認することができる.学生の 名列番号ごとに,タスクの完了状況を「×」または「○」 で示し,どこまで作業が進んでいるかを確認できる.

## **3.** システムの動作検証

このシステムを使って,2022 年 12 月 13 日および 20 日に 岐阜高専第1学年電気情報工学科のマイコン(Arduino)を 使った実習を行った.1 回目のタスク数は 5,2 回目のタス ク数は 4 とし,「最初のタスクは進捗確認システムを閲覧す る」としてシステムが動作するかを確認するものとした.

実習中の様子を図 4 に示す.このクラスの学生数は 43 名 であり,今回は個人別の実験である.この学年はマイコン の利用およびシステムの利用は初めてであったため、授業 担当教員1名と技術職員1名, 学生のTA3名により学生の 進捗を確認し,それぞれの課題ごとに終了予定時刻を設け, 終わっていない学生をサポートする形で実験を実施した.

### **4.** 考察

第1学年の実験に Web 形式の実験手順書を使うのはこの 動作検証が初めてであった.しかし,多くの授業で授業資 料(PDF 等)の配布に使われている学習管理システムへ URL を掲示し誘導したため,サイトにたどり着けないなどの問 題は起こらなかった.

タスクの完了報告は,1 回目の段階では,チェックを入れ た後に送信ボタンを押す仕様だったため,送信忘れが目 立った.そこで 2 回目の実験までにチェックを入れるだけ で自動送信するように改良したため,送信忘れを防ぐこと ができた.しかしながら,タスクの完了が遅れている学生 の状況を見に行ったところ,タスクが終わっているのに報 告を忘れていたという状況もあった.

学生のタスクの完了状況は,本システムの導入により直 感的に把握できるようになった.1 回目の実験ではシステム を初めて導入することもあり、タスクを細かく設定し、そ れぞれのタスクを完了する目標時刻を学生に示しながら実 験を実施した.システムを使ってあまり作業が進んでいな い学生を見つけ,目標時刻に合わせてサポートすることに より、実験時間内にすべてのタスクを完了できるようにク ラス全体をサポートすることができた.2 回目の実験におい ては,難しいタスクがあり,このタスクに対する完了報告 が1つだけであったため,全体的に完了状況が変化してい ないという時間が続きサポートが行いにくい問題が起きた. これまでの実験手順書に比べ,もう少し細かくタスクを設 定することが本システムの適用には向いている.

今回のテーマにおけるタスクは,作業の完了を報告する ものが多く、完了のみを把握できればよかった. しかし, 配線の確認など,学生自身が完了を判断できず,教員が作 業完了か、修正作業が必要かを確認しなければならないも

のもあるので,単純に〇,×だけでなく,学生の作業状況 を教員が別の記号で記録し,共有できるほうが望ましい.

# **5.** まとめ

本稿では,学生実験向けの Web 型の進捗管理システムを 開発し、高専1年生の実験において利用した結果について 報告した.制作したシステムを使うことで,クラス全体の タスク完了状況を把握できるようになり,タスクが時間内 にこなせず苦労している学生を効率的に発見することがで きるようになった.この結果,授業時間内に学生全員が実 験を終わらせることに貢献できた.一方で,教員用ページ には,いくつか改良点も見つかったため,今後も開発と評 価実験を続けていく予定である.

## 参考文献

[1] 柴田欣秀,他 4 名:岐阜高専電気情報工学科における学習管理システムを 用いた学生実験管理, 工学教育, Vol.67, No.3, pp.62-65 (2019).

|                              |            |                         |                           |                           | 実験名: arduino2, 学年: 1, 人数: 43 |
|------------------------------|------------|-------------------------|---------------------------|---------------------------|------------------------------|
| 出席番号  課題-1  課題-2  課題-3  課題-4 |            |                         |                           |                           |                              |
| 1                            | О          | $\overline{\mathsf{x}}$ | $\mathsf{x}$              | $\boldsymbol{\mathsf{x}}$ |                              |
| 2                            | О          | $\circ$                 | $\mathsf{x}$              | $\mathsf{x}$              |                              |
| 3                            | $\bigcirc$ | $\circ$                 | $\mathsf{x}$              | $\mathsf{x}$              |                              |
| 4                            | O          | $\circ$                 | $\bigcirc$                | $\circ$                   |                              |
| 5                            | Ω          | $\bigcirc$              | $\pmb{\times}$            | $\boldsymbol{\mathsf{x}}$ |                              |
| 6                            | Ο          | $\circ$                 | $\boldsymbol{\mathsf{x}}$ | $\boldsymbol{\mathsf{x}}$ |                              |
| $\overline{7}$               | О          | $\bigcirc$              | $\mathsf{x}$              | $\mathsf{x}$              |                              |
| 8                            | О          | $\circ$                 | $\mathsf{x}$              | $\mathsf{x}$              |                              |
| 9                            | О          | O                       | $\mathsf{x}$              | $\boldsymbol{\mathsf{x}}$ |                              |
| 10                           | ∩          | $\circ$                 | $\mathsf{x}$              | $\mathsf{x}$              |                              |
| 11                           | O          | $\mathsf{x}$            | $\mathsf{x}$              | $\mathsf{x}$              |                              |
| 12                           | $\circ$    | $\circ$                 | $\circ$                   | $\circ$                   |                              |
| 13                           | ∩          | ◯                       | ∩                         | $\bigcirc$                |                              |
| 14                           |            | $\subset$               |                           | $\overline{\mathbf{x}}$   |                              |

図 3 教員向けのタスク完了状況確認ページ

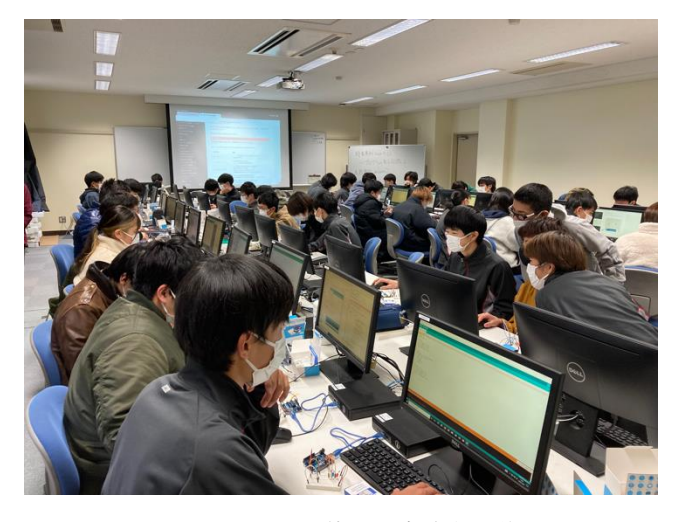

図 4 Arduino を使った実験中の様子